## **Internal ATAPI (E-IDE) Drive**

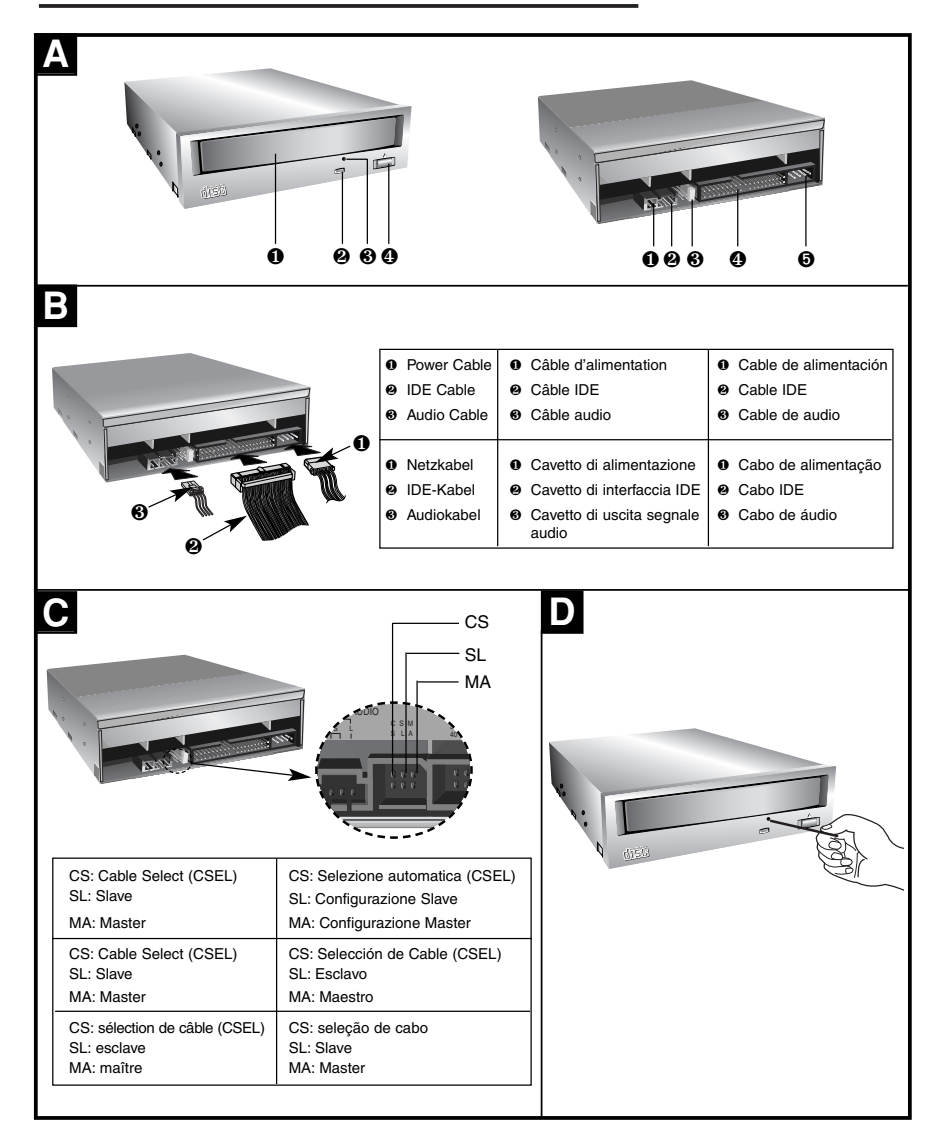

 $\overline{\phantom{a}}$ 

 $\overline{1}$ 

 $\overline{\phantom{a}}$ 

 $\begin{array}{c} \hline \end{array}$ 

#### **Features**

I

- E-IDE interface
- Data transfer rate (DVD-ROM max-16X-speed: 22,100KB/sec, CD-ROM max-48X-speed : 7,200KB/sec)
- Motorized tray loading system
- Designed for internal mounting
- Emergency eject support
- Supports Windows 95, 98, 2000, ME & XP Plug-and-Play ATAPI protocol
- Read compatible for DVD-R, DVD+RW, DVD-RW & DVD-RAM discs
- Supports Region playback control Phase II

#### **System Requirements\***

- IBM PC AT or compatible, Pentium-266MHz processor or higher (higher recommended).
- A minimum of 16MB memory (higher recommended).
- A suitable free standard  $5\frac{1}{4}$ " internal drive bay. • MS-DOS version 3.1 or higher. (Windows 95 and
- above recommended).
- $3^{1}/2''$  1.44 MB Floppy Drive.
- An existing IDE controller with an available cable connector or a new IDE controller (recommended with IDE PIO Mode 4 capability) that you will need to install.
- **\* Please note:** Certain software (i.e. particularly those including Video playback) may require a considerably increased specification PC to give acceptable results. While this DVD-ROM drive can read DVD-video discs, decoding them to display on your pc's monitor requires separate MPEG decoding that is done by separate hardware (either an MPEG decoder card or MPEG decoding done by your video card), or separate software that you install to do MPEG decoding. These items are separate and are not included with this DVD-ROM drive.

#### **Location and Function of Controls A**

#### **Front Panel**

- 1. Disc Tray
- 2. Drive activity indicator
- 3. Emergency Eject Hole
- 4. Stop/Eject Button

#### **Rear Panel**

- 1. Digital Audio Output Connector This connector is not supported.
- 2. Analog Audio Output Connector
- 3. Jumper Connector
- This jumper determines whether the drive is configured as a master or slave. Changing the master-slave configuration takes effect after power-on reset.
- 4. IDE Interface Connector Connect to the IDE (Integrated Device Electronics) Interface using a 40-pin flat IDE cable.

**NOTE** : Do not connect or disconnect the cable when the power is on, as this could cause a short circuit and damage the system. Always turn the power OFF when connecting or disconnecting the cable.

5. Power Connector

#### **Supplied Accessories**

- **Z** Owner's Manual
- $\boxtimes$  Screw (4 pieces)
- $Z$  Audio Cable

#### **Installing the Drive**

Before installing the drive, turn off the system power. Follow the steps below to install the DVD-ROM drive: **B**

- 1. Remove the cover from your computer system. Refer to manual for the computer for details about removing the cover.
- 2. Adjust the Master/Slave jumpers on the back of the DVD-ROM drive as necessary. **C** Connect the DVD-ROM drive to the IDE ports of your motherboard. In general, the hard drive will connected to the Primary IDE port and its jumper set to Master for booting the operating system. There are two possible alternate connections for DVD-ROM drive installation.

**A) When using a Primary IDE port** If you need to connect your DVD-ROM drive to the same Primary IDE port, the DVD-ROM drive should be set to Slave position.

**B) When using a Secondary IDE port** You can also connect DVD-ROM drive to the Secondary IDE port and set its jumper to Master.

- 3. Insert the DVD-ROM drive unit into a free 5.25-inch drive bay. Secure the DVD-ROM drive to the drive bay rails with the mounting screws (supplied).
- 4. Connect the 4-pin power cable and 40-pin IDE interface cable to the back of the DVD-ROM drive.

**Notes:** If there is no spare power cable available in the computer, you will have to purchase a splitter cable of a suitable type.

The red edge of the IDE cable corresponds to pin 1 of the IDE interface on the DVD-ROM drive.

**Please Note:** an IDE cable is not supplied and may be required to be purchased separately.

If the computer is using a sound card, the drive is connected to the sound card with an audio cable. This DVD-ROM drive is supplied with a Creative Labs SoundBlaster© compatible audio lead, if this is not suitable for your sound card, it maybe necessary for you to purchase a suitable lead from your retailer. Refer to the manual for the sound card for detailed information regarding connection.

- 5. When the installation of the drive unit is complete, replace the computer cover.
- 6. Reconnect the computer power cord and turn on the computer.

#### **Device Drivers**

**When using Windows 95/98/2000/ME/XP or Window NT Workstation Ver. 4.0, the installation of any software driver or special device is not required.**

The DOS and Windows 3.1 users can download the DOS Device drivers anytime via internet. For your information, please consult the following internet sites:

**http: //www.lgeus.com/service/download.asp http://www.lgservice.com**

#### **For Windows 95/98/2000/ME/XP Users**

- $\blacksquare$  In order to ensure normal drive operation, please check the following: • The drive is displayed in Windows 95/98/ME : [Control Panel]-[System]- [Device Manager]-[CD-ROM]
	- Windows 2000/XP : [Control Panel]-[System]- [Hardware]-[Device Manager]-[DVD/CD-ROM-Drive] • 32-bit is displayed in
	- [control panel]-[system]-[performance]
- $\blacksquare$  If the drive is not recognized by your computer, please check the following items.
	- $\bullet$  If an  $\bullet$  indicator is displayed on the IDE controller in [control panel]-[system]-[device manager]- [harddisk controller], you will need to contact your PC's manufacturer or the motherboard's manufacturer and get the appropriate IDE controller driver.
- Run ADD NEW HARDWARE in Control Panel to let the PC search again for the new device.

#### **For Windows NT Workstation Ver. 4.0 Users**

 $\blacksquare$  In order to ensure normal drive operation, please check the following:

- The drive is displayed on the IDE controller in [control panel] - [SCSI adapter] - [devices]
- $\blacksquare$  If the drive is not recognized by your computer, please check the following items.

• If an  $\bullet$  indicator is displayed on the IDE controller in [control panel]- [SCSI adapter]- [devices], you will need to contact your PC's manufacturer or the motherboard's manufacturer and get the appropriate IDE controller driver.

 $\overline{\phantom{a}}$ 

#### **How to Use the Discs**

When using CD-ROM discs, DVD-ROM discs, CD-R discs or CD-RW discs, don't attach any stickers or labels to the discs. Using discs with them attached not only causes read and write errors, but data on the disc may be lost due to damage to the disc itself. The Discs in this unit operate at a very high speed! DO NOT use damaged, cracked or warped discs. The drive's optical unit may be damaged if they break. DO NOT use non-standard discs. NON-standard discs may not play or store data properly. Non-standard discs are any discs that are not the standard 12 cm CD type discs. This includes Sony Walkman™ discs, non-circular discs including promotional, business card discs, and other unusual discs.

#### **Notes on CD-RW/DVD-RW discs**

This product can read CD-RW/DVD-RW disc data. Note the following:

- A little longer time is needed to sense a CD-RW/ DVD-RW disc when the operation starts, compared with standard CD-ROM/DVD-ROM discs.
- Since playback signal level of CD-RW/DVD-RW is lower than the replicated CD/DVD discs, reading speed of those discs is lower than that of
- the replicated discs to ensure data reading. - Blank discs, discs that you failed to write data, or discs that session close processing has not been made, cannot be used.
- Operation may not start, or the data may not be read under the following conditions: The quality of the recorded signal has deteriorated
- due to the dirt or scratches on the disc, or frequently rewritten discs. If the drive fails to read the disc, open the disc drawer, check the data side of the disc (side opposite the label side) for dust or scratches, and reinsert the disc and close the drawer to try to read the disc again

#### **Read Speed Control for CD-R Data CD**

The basic default reading speed for CD-R disc media in this drive is 40X. The Read Speed Control will allow you to select the maximum read speed (48X) for CD-R media, simply by pressing the eject button. Note that this function is only available with a CD-R data disc.

To enable 48X CD-R read speed, follow the chart below:

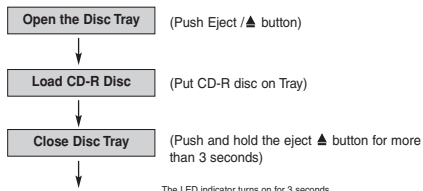

**Initialize 48X READ** The LED indicator turns on for 3 seconds.<br>The 48X maximum read speed for this CD-R disc has been ena<br>Ejecting this disc or turning off the PC will disable the 48X maxi<br>read speed function.<br>The drive will default back to th The LED indicator turns on for 3 seconds.<br>The 48X maximum read speed for this CD-R disc has been enabled.<br>Ejecting this disc or turning off the PC will disable the 48X maximum<br>read speed function.<br>The drive will default ba

#### **CAUTION:**

The quality of CD-R data disc varies significantly from brand to brand (or brandless), as well as disc condition used over time. A disc that is poorly balanced or that may have cracks in it greatly increases the chance of disc failure or disc shatter when being read back at speeds higher than 40X, possibly causing damage to the drive. Closely inspect discs you plan to use in the drive for any abnormalities or cracks.

If you hear strange noise or sounds from the drive during operation, this could be a sign of an unbalanced or damaged disc and it should be removed immediately. LG Electronics does not warranty drive damage caused by faulty or shattered discs.

#### **Emergency Eject D**

This drive has a feature that allows the CD to be ejected manually if necessary in an emergency, such as failure of the drive or a power outage.

**NOTE:** Don't use this feature except in an emergency. 1) Turn the power to OFF.

- 2) Poke a fine-tipped object (such as a straightened heavy duty paper clip) into the small hole above the eject button. The front door will pop open and the disk tray will come partway out.
- 3) Pull the front door to open it all the way, then grip the disc tray between thumb and forefinger and gently pull it straight out.

**NOTE:** This feature is a last measure to be used only in an emergency. Using it excessively will cause malfunction. If you cannot get a good grip on the disc tray with your fingers, use a steel binder clip or spring clamp to pull it out.

#### **Troubleshooting**

\* When the DVD-ROM drive does not work with the hard disk drive in primary IDE channel.

## **(SOLUTION)**

1. Check the DVD-ROM drive Master/Slave Jumper setting.

The DVD-ROM drive should be set to the Slave mode if it is on the same IDE cable as your Hard Drive that is set to the Primary Master mode.

- 2. Check to be sure your hard disk Interface type is IDE type.
- 3. Check your hard disk Master/Slave Jumper setting. Some old-version IDE type hard disks were set to Master Only mode. In that case, contact your hard disk company and
- change your hard disk jumper setting to master mode.
- 4. If the DVD-ROM drive does not work with above methods, you may need a secondary IDE card. If you use the secondary IDE card, you should set the DVD-ROM drive jumper to the master mode if the DVD-ROM drive is the first device you are connecting to the secondary IDE card.
- \* When the DVD-ROM drive does not install in OS/2 warp.

#### **(SOLUTION)**

- 1.Select NON-LISTED IDE CD.
- \* DVD-ROM drive is not present in Windows 3.1 or 3.11 or DOSSHELL.

#### **(SOLUTION)**

1. When the WIN or DOSSHELL command lines are present in your AUTOEXEC.BAT, make sure that the MSCDEX.EXE command line appears before the WIN or the DOSSHELL command lines.

**Please Note:** Since this product supports Region Playback Control Phase II, a certain MPEG decoder card or Software without regional code setting may cause this drive not to read DVD-ROM discs. This DVD-ROM Drive enables you to change the regional code up to 5 times.

#### **Important Precautions**

Follow these precautions when handling the drive or discs.

#### **Precautions**

- Please take notice that the manufacturer of this equipment does not offer any warranty against data loss due to inappropriate installation or handling or direct or indirect damages.
- Please take notice that the manufacturer will bear no responsibility for direct or indirect damages caused by the use of this product or its malfunction.
- Please take notice that the manufacturer will bear no responsibility for damage to data caused by this product.

#### **Installation**

- Avoid placing the drive in a location subject to: - high humidity
	- high temperature
- excessive dust
- mechanical vibration
- direct sunlight

We recommend using the drive in a horizontal or vertical position. Do not install the drive at an angle.

#### **Operation**

- Don't move the drive suddenly from a cold place to a warm one or raise the room temperature suddenly. Condensation may occur, causing abnormal operation.
- Make sure to remove the disc before moving the drive. The disc may be damaged, causing data loss.
- Be careful to prevent foreign objects, such as liquids or metal, from entering the drive. In case a foreign object enters the drive, please consult the dealer where the drive was purchased.
- Don't interrupt the electric power while the drive is operating.
- When connecting two IDE devices to the Primary or Secondary connectors, make sure that the two devices are not configured as both Master, or both Slave. If they are both set the same, Windows may fail to run or recognize the drives.

## **Specifications**

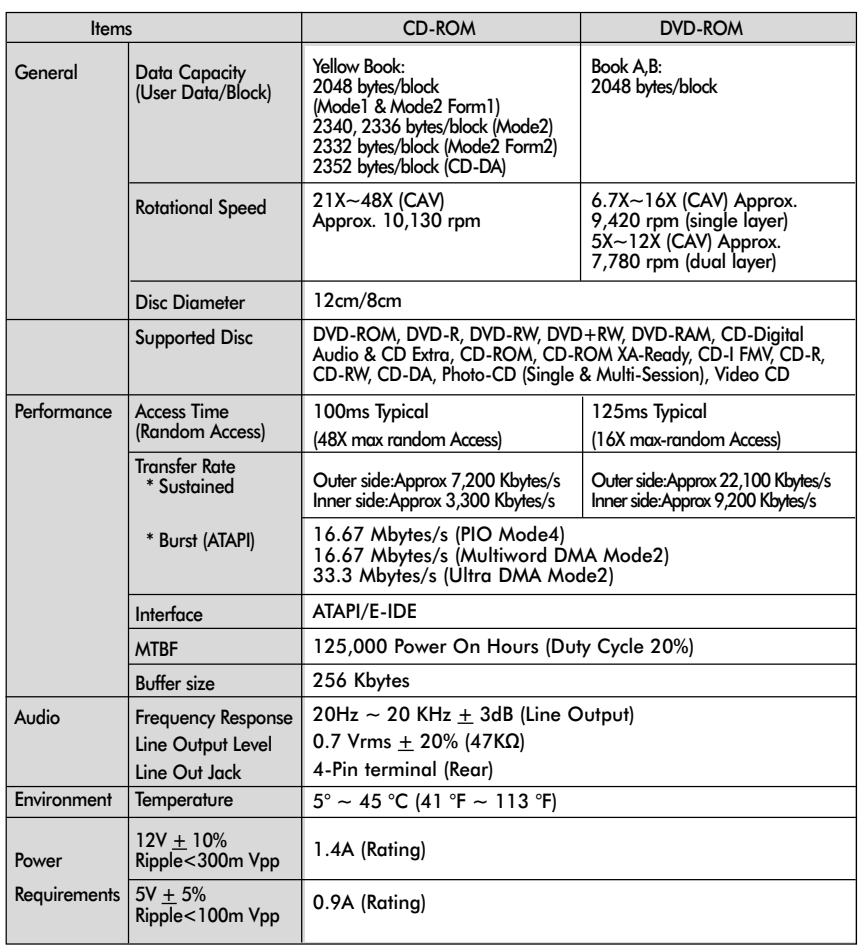

 $\overline{\phantom{a}}$ 

 $\overline{\phantom{a}}$ 

**NOTE** : Specifications are subject to change without notice for improvement.

 $\|$ 

#### **Merkmale**

- E-IDE Schnittstelle
- Datenübertragunsrate: DVD-ROM max. 16x : 22.100 KB/s, CD-ROM max. 48x: 7.200 KB/S
- Motorbetriebene Schublade
- Einbauart: intern
- Notauswurf
- Systemkompatibel mit Windows 95/98/2000/ME/XP, Plug & Play ATAPI
- Lesen Sie kompatibles für DVD-ROM, DVD+RW, DVD-RW und DVD-RAM Scheiben
- Unterstützt Region Playback Control Phase II.

#### **Systemanforderungen\***

- IBM PC AT oder kompatibel, Pentium 266MHz Prozessor oder höher
- Mind. 16 MB RAM oder mehr
- Freier 5,25" Einschub
- MS-DOS Version 3.1 oder höher (Windows 95 und höher empfohlen)
- 3,5" 1,44 MB Floppy-Disk-Laufwerk
- IDE Controller mit einem freien Anschlußport

#### **\* Bitte beachten Sie:** Bestimmte Software

(besonders solche mit Video Abspiel-Funktion) kann bedeutend höhere Systemanforderungen benötigen, um akzeptable Ergebnisse zu erzielen. Obwohl dieses DVD-ROM Laufwerk Video-DVDs lesen kann, müssen diese, um auf Ihrem Monitor gezeigt werden zu können, MPEG decodiert werden. Das geschieht entweder durch separate Hardware (entweder eine MPEG Decoder-Karte oder ein in Ihre Video-Karte integrierter MPEG-Decoder), oder durch separat installierte MPEG-Decoder-Software. Diese Soft- bzw. Hardware ist im Lieferumfang dieses DVD-Laufwerks nicht enthalten.

## **Lage und Funktion der Bedienelemente A**

#### **Vorderseite**

- 1. CD-Schublade
- 2. Betriebsanzeigen
- 3. Notauswurföffnung
- 4. Stop-/Auswurftaste

#### **Rückseite**

- 1. Digitaler Audio-Ausgang
- Diser Anschluss wird nicht unterstützt.
- 2. Analoger Audio-Ausgang
- 3. Jumper

Dieser Jumper bestimmt, ob das Laufwerk als Master oder als Slave konfiguriert ist. Eine Änderung der Master-Slave-Konfiguration wird erst nach einem Neustart des Rechners wirksam.

4. IDE-Schnittstellenanschluss Über diesen Anschluß wird das DVD-ROM-Laufwerk mit Hilfe eines 40poligen IDE-Flachkabels an die IDE (Integrated Device Electronics)-Schnittstelle angeschlossen.

**HINWEIS:** Das Kabel niemals bei eingeschaltetem Rechner anschließen oder abziehen. Dies könnte einen Kurzschluß verursachen und das System beschädigen. Schalten Sie den Rechner stets AUS, bevor Sie das Kabel anschließen oder abziehen.

5. Spannungsversorgungsanschluss

#### **Mitgeliefertes Zubehör**

- $Z$  Bedienerhandbuch
- $\boxtimes$  Schraube(4 Stück)
- z Audiokabel

 $\overline{\phantom{a}}$ 

#### **Installation des Laufwerks**

Bevor Sie mit der Installation beginnen, müssen Sie das System ausschalten. Anhand folgender Schritte installieren Sie das DVD-ROM-Laufwerk: **B**

- 1. Nehmen Sie die Systemabdeckung ab. Beziehen Sie sich dabei auf das Handbuch lhres Systems.
- 2. Setzen Sie die Master/Slave-Brücken an der Rückseite des DVD-ROM-Laufwerks, sofern erforderlich. **C**

Das DVD-ROM-Laufwerk wird über ein IDE-Schnittstellenkabel mit der Systemplatine des Host-Rechners verbunden. Sie Können das DVD-ROM-Laufwerk je nach Rechner als Slave-oder als Master-Gerät anschließen.

#### **A) Bemerkung**

Falls das Betriebssystem von der Festplatte geladen wird, muss diese in den Master Mode gesetzt sein und somit das DVD-ROM Laufwerk in den Slave Modus gesetzt werden.

### **B) Fall sie einen zweiten IDE controller benutzen**

"Primary Master" sollte die Festplatte mit dem Betriebssystem sein, von dem gebootet wird. lhr DVD-ROM Laufwerk kann "Primary slave", "Secondary Master" oder "Secondary Slave" sein. Falls lhr DVD-ROM Laufwerk "Secondary Slave" sein soll, so muss ein Gerät (Harddisk oder DVD-ROM) als "Secondary Master" angeschlossen sein.

3. Schieben Sie das DVD-ROM-Laufwerk in einen freien 5,25-Zoll-Laufwerkseinschub. Befestigen Sie das DVD-ROM-Laufwerk mit entsprechenden Schrauben (im DVD-ROM-Lieferkarton enthalten) an die Einschubschienen.

Anweisungen zur lnstallation eines Laufwerks sind im Handbuch lhres Systems angegeben.

4.Verbinden Sie einen freien Netzstecker in lhrem PC mit dem Netzanschluss an der Rückseite des DVD-ROM-Laufwerks. Verbinden Sie einen freien IDE-Anschlussstecker in lhrem PC mit dem IDE-Interface-Sockel des Laufwerks.

**HINWEIS:** Der rote Streifen am IDE-Kabelrand entspricht dem Stift 1 des IDE-lnterface am DVD-ROM-Laufwerk. Besitzen Sie eine Soundkarte, können Sie auch ein 4-pol. analoges Audiokabel mit dem analogen Audioausgang an lhrem DVD-ROM-Laufwerk und dem Audioeingang der Soundkarte verbinden.

- 5. Nach der vollständigen lnstallation des DVD-ROM-Laufwerks können Sie das Rechnergehäuse wieder aufsetzen.
- 6. Schließen Sie die Stromversorgung wieder an.

## **Gerätetreiber**

**Bei Einsatz von Windows 95/98/2000/ME/XP oder Windows NT Workstation Version 4.0 braucht kein spezieller Treiber installiert zu werden.**

Das DOS und die Windows 3.1 Benutzer können den DOS-Gerätetreiber über Internet zu jeder Zeit downloaden.

Für Ihr Informationen, beraten bitte folgende Internet-Sites:

**http://www.lge.com http://www.lgeservice.com/drivers.html**

#### **Für Benutzer von Windows 95/98/2000/ME/XP**

- $\blacksquare$  Um sicherzustellen, dass das Laufwerk ordnungsgemäß läuft, sollten Sie folgendes überprüfen:
- Das Laufwerk erscheint in Windows 95/98/ME : [Systemsteuerung]-[System]- [Geräte-Manager]-[CD-ROM] Windows 2000/XP : [Systemsteuerung]-[System]- [Hardware]-[Geräte-Manager]-[DVD/CD-ROM] • "32-Bit" erscheint in
- [Systemsteuerung]-[System]-[Leistungsmerkmale]
- Wenn Ihr Rechner das Laufwerk nicht erkennt müssen Sie folgendes überprüfen:
	- Erscheint auf dem IDE-Controller in [Systemsteuerung]-[System]-[Geräte-Manager]- [Festplattenlaufwerk-Controller] das Symbol  $\bullet$ , müssen Sie den korrekten IDE-Controller-Treiber beim Hersteller Ihres PCs oder der Systemplatine beschaffen.
- Rufen Sie in der Systemsteuerung die Option "Hardware" auf, und lassen Sie Windows erneut nach einem neuen Gerät suchen.

#### **Benutzer von Windows NT Workstation Version 4.0**

- [ Um sicherzustellen, dass das Laufwerk ordnungsgemäß läuft, sollten Sie folgendes überprüfen: • Das Laufwerk erscheint auf dem IDE-Controller in [Systemsteuerung] - [SCSI-Adapter] - [Geräte]
- [ Wenn lhr Rechner das Laufwerk nicht erkennt, ist folgendes zu überprüfen: • Erscheint auf dem IDE-Controller in
	- [Systemsteuerung]-[SCSI-Adapter]-[Geräte] das Symbol <sup>O</sup>, müssen Sie den korrekten IDE-Controller-Treiber beim Hersteller lhres PCs oder der Systemplatine beschaffen.

#### **Umgang mit den CDs**

Kleben Sie keinesfalls Etiketten oder Aufkleber auf Ihre CD-ROMs, DVD-ROMs, CD-Rs oder CD-RWs. Beim Einsatz von beklebten CDs können nicht nur Lese- und Schreibfehler auftreten, sondern die auf der CD gespeicherten Daten aufgrund der Beschädigung der CD verloren gehen. Die Drehgeschwindigkeit der CDs in diesem Laufwerk ist sehr hoch! KEINE beschädigten, gebrochenen oder verbogenen CDs benutzen. Die optische Einheit des Laufwerks könnte bei einem Bruch der CDs

beschädigt werden. KEINE anderen CDs als die Standard-CDs benutzen. Nicht standardisierte CDs könnten nicht richtig abgespielt werden oder Daten unvollständig speichern.

#### **Hinweise zu CD-RWs / DVD-RWs**

Dieses Laufwerk kann CD-RWs / DVD-RWs lesen. Bitte beachten Sie folgendes:

- Das Laufwerk benötigt nach dem Einlegen von CD-RWs / DVD-RWs etwas mehr Zeit zum Einlesen als für Standard CD-ROMs / DVD-ROMs.
- Die Lesegeschwindigkeit von CD-RWs / DVD-RWs ist niedriger als die von CDs / DVDs
- Leere CDs, CDs mit fehlgeschlagenen Schreibversuchen und CDs mit offenen Sessions können nicht gelesen werden.
- Wenn von der CD nicht gelesen werden kann, kann das folgende Gründe haben: Die Qualität des aufgenommenen Signals hat sich aufgrund von Schmutz, Kratzern oder häufig wiederbeschriebenen CDs verschlechtert. In dem Fall nehmen Sie die CD heraus und überprüfen die Datenseite der CD (die Seite ohne Beschriftung oder Etikett) nach Staub oder Kratzern. Legen Sie die CD wieder ins Laufwerk, schließen Sie die Schublade und versuchen Sie erneut, ob das Laufwerk die CD jetzt lesen kann.

#### **Kontrolle der Lesegeschwindigkeit für Daten-CD**

Diese Funktion ermöglicht es dem Anwender, die maximale Lesegeschwindigkeit von CDs auszuwählen, indem er einfach die Auswurftaste drückt. Die maximale Lesegeschwindigkeit von CDs ist standardmäßig auf 40x festgesetzt. Wenn also die CD ausgeworfen oder das Gerät ausgeschaltet wird, kommt die Standardeinstellung zum Tragen.

Die Funktion des Lesens bei Höchstgeschwindigkeit ist nur für Daten-CDs verfügbar. Detailliertere Informationen entnehmen Sie bitte dem

folgenden Flussdiagramm. **Flussdiagramm**

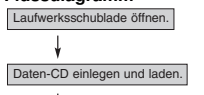

er als 3 Se

Die LED-Anzeige leuchtet 3 Sekunden la

ird mit max. 48 Geschwindigkeit betrieben.

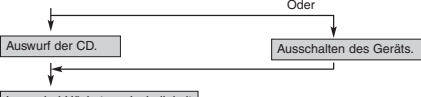

Lesen bei Höchstgeschwindigkeit ist inaktiviert und das Laufwerk wird mit max. 40x betrieben.

#### **Notauswurf D**

Dieses DVD-ROM-Laufwerk verfügt über eine spezielle Funktion, über welche die CD im Notfall manuell ausgeworfen werden kann. Gehen Sie in einer derartigen Situation - beispielsweise, wenn das Laufwerk nicht funktioniert oder der Strom ausgefallen ist - vor wie nachfolgend beschrieben.

**HINWEIS:** Diese Funktion ist nur im Notfall anzuwenden.

1) Schalten Sie den Rechner AUS.

- 2) Stecken Sie einen spitzen Gegenstand (beispielsweise eine aufgebogene Büroklammer) in die kleine Öffnung, die sich oberhalb der Auswurftaste befindet. Daraufhin öffnet sich die vordere Abdeckung, und die CD-Schublade fährt teilweise heraus.
- 3) Öffnen Sie die vordere Abdeckung vollständig. Fassen Sie die CD-Schublade zwischen Daumen und Zeigefinger, und ziehen Sie sie vollständig heraus.

**HINWEIS:** Benutzen Sie diese Funktion nur als letztes Mittel in einem Notfall. Wird sie übermäßig oft angewendet, können Fehlfunktionen auftreten. Wenn Sie die CD-Schublade mit den Fingern nicht fassen können, benutzen Sie eine Stahlklemme oder einen Klemmhaken, um die Schublade herauszuziehen.

 $\overline{\phantom{a}}$ 

#### **Fehlerbehandlung die Schublade herauszuziehen**

\* Wenn das DVD-ROM Laufwerk nicht mit der Festplatte an der "primary IDE I/O Adresse" arbeitet.

#### **(Lösung)**

- 1. Überprüfen Sie den "Master/Slave Jumper" auf der Rückseite des DVD-ROM Laufwerkes. Das DVD-ROM Laufwerk muss auf Slave gesetzt werden.
- 2. Stellen Sie sicher, dass lhre Festplatte wirklich eine IDE Festplatte ist.
- 3. Überprüfen Sie den "Master/Slave Jumper" auf der Rückseite der Festplatte.

Die Festplatte muss auf Master gesetzt werden. Einige alte IDE-Festplatten wurden vom Hersteller auf "Master only" gesetzt.

In diesem Fall befragen Sie den Hersteller der Festplatte, wie Sie diese in den Master Modus setzen können.

- 4. Falls das DVD-ROM Laufwerk nach Durchführung obiger Arbeiten noch nicht funktioniert, benötigen Sie eine zweite IDE Karte. Wenn Sie eine zweite IDE Karte benutzen müssen, ist es erforderlich den "Master/Slave Jumper" des DVD-ROM Laufwerkes auf "Master" setzen.
- \* Wird OS/2 Warp nicht vom DVD-ROM Laufwerk installiert.
- **(Lösung)**

#### 1. Wählen Sie "NON-LISTED IDE CD".

#### **Warnung:**

1. Wenn Sie WIN oder DOSSHELL Kommando in lhre AUTOEXEC.BAT einfügen wollen, vergewissern Sie sich, ob die MSCDEX.EXE Datei vor dem Aufruf WIN oder DOSSHELL steht.

**Bitte beachten :** Solange dieses Produkt mit "Region Playback Control Phase II" verwendet wird, besteht die Möglichkeit, dass andere MPEG Decoderkarten oder MPEG Software ohne Ländercodes, das Laufwerk dazu veranlassen, DVDs nicht zulesen. Dieses DVD-ROM Laufwerk erlaubt es Ihnen, den Ländercode bis zu 5 mal zu ändern.

#### **Wichtige Sicherheitshinweise**

Beachten Sie beim Einsatz des DVD-ROM-Laufwerks oder beim Umgang mit CDs folgende Hinweise.

#### **Sicherheitshinweise**

- Der Hersteller ist weder für Datenverluste, die durch fehlerhafte Installation oder unsachgemäßen Umgang mit dem Laufwerk verursacht wurden, noch für direkte oder indirekte Schäden haftbar oder verantwortlich.
- Der Hersteller übernimmt keine Verantwortung für direkte oder indirekte Schäden, die durch den Einsatz dieses Produktes oder Funktionsstörungen verursacht wurden.
- Der Hersteller ist nicht haftbar oder verantwortlich für von diesem Produkt verursachte Datenbeschädigungen.

#### **Installation**

- Vermeiden Sie Standorte, an denen das Gerät folgenden Umgebungsbedingungen ausgesetzt ist: - Übermäßige Luftfeuchtigkeit
- Hohe Temperatur
- Übermäßige Staubentwicklung
- Mechanische Vibration
- Direkte Sonneneinstrahlung

Wir empfehlen, das Laufwerk in einer horizontalen Position zu installieren.

#### **Einsatz**

- Bringen Sie das Laufwerk nicht plötzlich von einem kalten an einen warmen Ort, und erhöhen Sie nicht kurzfristig die Raumtemperatur. Die dadurch entstehende Kondensierung kann zu
- Betriebsstörungen führen. • Nehmen Sie vor einem Transport des Laufwerks die
- eingelegte CD heraus, damit sie nicht beschädigt wird. Andernfalls könnten Datenverluste auftreten.
- Achten Sie darauf, dass keine Fremdkörper-beispielsweise Flüssigkeiten oder Metallgegenstände - in das Laufwerkinnere gelangen. Sollte dennoch ein Fremdkörper in das Innere des Laufwerks gelangen, wenden Sie sich an den Händler, bei dem Sie das Laufwerk erworben haben.
- Unterbrechen Sie keinesfalls die Stromversorgung, während das Laufwerk läuft.
- Vergewissern Sie sich beim Anschluss von zwei IDE-Geräten an den primären und sekundären IDE-Anschluss, dass weder beide Geräte als Master noch beide als Slave konfiguriert sind. Wenn die Geräte identisch konfiguriert sind, unterstützt oder erkennt Windows sie möglicherweise nicht.

#### **Caractéristiques**

- Interface : E-IDE/ATAPI
- Vitesse de transfert : 22100 KB/Sec (DVD-ROM), 7200 KB/Sec (CD-ROM)
- Introduction : Tiroir motorisé
- Montage : Montage interne
- Contrôle frontal : Touche d'éjection d'urgence
- Compatibilités : Compatible avec Window 95, 98, 2000, ME et XP (Plug & Play)
- Lisez compatible pour DVD-R, DVD+RW, DVD-RW et DVD-RAM disques
- Supports Région playback contrôle Phase II

#### **Configuration du système\***

- Un ordinateur de bureau avec processeur Intel Pentium 266 MHz ou supérieur,
- 16 Mo RAM minimum
- Baie de 5,25 pouces.
- MS-Dos version 3.1 ou plus (Windows 95 ou plus recommandé).
- Un lecteur de disquettes  $3\frac{1}{2}$  standard,
- Un contrôleur IDE avec un câble de connection
- **\* Remarque:** Certains logiciels, (en particuliers ceux comprenant la fonction vidéo playback), exigent un PC vraiment performant en vue d'atteinre de bons résultats.

Afin que ce lecteur DVD ROM lise les disques DVD vidéo, en les retranscrivant sur votre moniteur, grâce à une carte MPEG séparée, vous avez besoin soit d'un disque séparé (ou une carte MPEG ou MPEG, décodage réalisé par votre carte vidéo), soit d'un logiciel séparé que vous installerez.

Ces produits sont non compris avec le lecteur DVD ROM.

## **Emplacement et Fonction des Commandes A**

#### **Façade**

- 1. Plateau de chargement
- 2. Témoins d'activité
- 3. Trou d'ejection d'urgence
- 
- 4. Touche d'arrêt/éjection

### **Panneau arrière**

- 1. Connecteur de sortie audio numérique Ce connecteur n'est pas supporté.
- 2. Connecteur de sortie audio analogique
- 3. Connecteur de Cavalier
- La configuration en maître ou en esclave du lecteur dépend de la position de ce cavalier. Les modifications de configuration maître-esclave prennent effet lors du démarrage suivant.
- 4. Connecteur d'interface IDE Pour la connexion de l'interface IDE (périphérique électronique intégré) au moyen d'une nappe IDE à 40 broches.

**NOTE** : ne pas brancher ou débrancher le câble sous tension ; risque de provoquer un court-circuit et d'endommager le système. Couper systématiquement l'alimentation avant de brancher ou débrancher le câble.

5. Prise d'alimentation

#### **Accessoires fournis avec le lecteur**

- $\boxtimes$  Mode d'emploi
- $\triangledown$  Vis(4pièces)
- z Câble Audio

 $\overline{\phantom{a}}$ 

#### **Installation du lecteur de DVD-ROM**

Avant l'installation de lecteur de DVD-ROM, mettre l'unité centrale hors tension. **B**

- 1. Retirez le capot de votre unité centrale en vous reportant au manuel d'utilisation.
- 2. Ajustez les cavaliers Maître/Esclave au dos du lecteur de DVD-ROM si nécessaire. **C** Le lecteur doit être connecté à la carte mère de l'ordinateur, au moyen d'un câble d'interface IDE. II peut être configuré en tant que périphérique maître ou esclave, selon l'ordinateur.

#### **A) UTILISATION D'UN CONTRÔLEUR IDE PRINCIPAL**

Dans ce cas, l'unité de disque dur qui contient le système d'exploitation pour l'initialisation doit être configuré en mode Maître (MA) et le lecteur DVD-ROM en mode Esclave (SL).

#### **B) UTILISATION D'UN CONTRÔLEUR IDE AUXILIAIRE**

Dans ce cas, votre système peut prendre en charge quatre unités périphériques, configurées comme suit: Maître principal, Esclave principal, Maître auxiliaire et Esclave auxiliaire.

- 3. Insérez le lecteur de DVD-ROM dans un emplacement 5,5 pouces libre. Fixez le lecteur au cadre de l'emplacement à l'aide des vis de montage (comprises dans l'emballage du lecteur). Reportez-vous au manuel d'utilisation de votre unité centrale sur la méthode d'installation d'un lecteur.
- 4. Branchez un connecteur d'alimentation libre du PC dans le connecteur d'alimentation sur l'arrière du lecteur de DVD-ROM. Branchez un connecteur IDE libre du PC dans le connecteur d'interface IDE du lecteur.

**NOTE:** Le bord rouge du câble IDE correspond à la broche 1 de l'interface IDE sur lecteur de DVD-ROM. Si vous avez une carte son, vous pouvez également connecter un câble audio analogique à 4 broches au connecteur sortie son de votre lecteur de DVD-ROM et au connecteur entrée audio de la carte son.

- 5. Remettre le capot de l'unité de centrale en place à l'issue de l'installation du lecteur.
- 6. Rebranchez l'alimentation électrique.

#### **Périphériques**

Aucune procédure spécifique d'installation de périphérique n'est nécessaire sous Windows 95/98/2000/ME/XP ou Windows NT Workstation 4.0. Pour DOS et Windows 3.1, les utilisateurs peuvent télécharger le gestionnaire sur Internet. Pour plus d'informations ou pour télécharger les drives, merci de consulter les sites suivants: **http://www.lge.com** 

**http://www.lgeservice.com/drivers.html**

#### **Pour Windows 95/98/2000/ME/XP**

- Contrôler les points suivants, dont le fonctionnement normal du périphérique dépend:
- Le périphérique doit apparaître sous Windows 95/98/ME : [panneau de configuration]- [système]- [gestionnaire de périphériques]-[CD-ROM] Windows 2000/XP : [panneau de configuration]- [système]-[matériel]-[gestionnaire de périphériques]-[DVD/CD-ROM]
- La mention 32 bits doit être affichée sous [panneau de configuration/système/performances]
- Contrôler les éléments suivants si l'ordinateur ne reconnaît pas le périphérique:
- · Si l'indicateur  $\bullet$  apparaît en regard du contrôleur IDE sous [panneau de configuration/système /gestionnaire de périphériques/contrôleurs de disque dur], contacter le fabricant du PC ou celui la carte mère afin d'obtenir le pilote de contrôleur IDE approprié.
- [ Depuis le panneau de configuration, exécuter [Ajout de périphérique] afin de laisser Windows effectuer une tentative de recherche du nouveau périphérique.

#### **Pour Windows NT Workstation 4.0**

- Contrôler les points suivants, dont le fonctionnement normal du périphérique dépend:
	- Le périphérique doit apparaître pour le contrôleur IDE sous: [panneau de configuration/adaptateur SCSI/périphériques]
- [ Contrôler les éléments suivants si l'ordinateur ne reconnaît pas le périphérique:
	- Si l'indicateur  $\bullet$  apparaît en regard du contrôleur IDE sous [panneau de configuration/adaptateur SCSI/périphériques], contacter le fabricant du PC ou celui de la carte mère afin d'obtenir le pilote de contrôleur IDE approprié.

#### **Utilisation des disques**

Ne coller aucune étiquette sur les CD-ROM, DVD-ROM, CD-R et CD-RW.

De telles étiquettes risquent en effet non seulement de provoquer des erreurs de lecture et écriture, mais également d'endommager le disque dur et de causer une perte de données.

Sur cette unité, les disques tournent à très haute vitesse! N'UTILISEZ PAS de disques endommagés, brisés ou voilés. Les composants optiques de l'unité pourraient être endommagés si le disque se brise. N'UTILISEZ PAS de disques hors normes. Ceux-ci pourraient ne pas fonctionner ou ne pas

enregistrer convenablement les données.

#### **Remarque sur les CD-RW/DVD-RW**

Ce produit est capable de lire les CD et DVD gravés. - Il faut un peu plus de temps pour lancer un CD ou un DVD gravé au début de l'opération, comparé à un CD ou DVD standard.

- Lorque le niveau du signal playback des graveurs CD et DVD est plus bas que les CD et DVD copiés, la lecture de ces disque est moins rapide que celle des disques reproduits afin d'assurer la lecture des informations.
- Les disques vierges, les disques non gravés ou interrompus en cours de gravure, ne doivent pas être utilisés.
- Les opérations ne doivent pas débuter ou la lecture des données ne doit pas avoir lieu dans certaines conditions: La qualité du signal d'enregistrement est déteriorée s'il y a des poussières ou des rayures sur le disque ou s'il s'agit de CD très souvent regravés. En cas d'échec de la lecture, il faut ouvrir le tiroir du lecteur et vérifier sur l'état de la face des informations du disques, celle opposé à la marque, puis réinsérer le disque dans le lecteur pour essayer de lire à nouveau.

#### **Contrôle de la vitesse de lecture pour les disques CD-R**

Cette fonction permet aux utilisateurs de sélectionner la vitesse de lecture des disques CD-R en appuyant simplement sur le bouton.

Par défaut la vitesse maximale de lecture des CD-R est fixée à 40X. Par conséquent, quand le disque est ejecté ou que la lecture est mise hors tension, la vitesse à 40X par défaut sera effective.

La vitesse de lecture fonctionne uniquement avec des disques CD-R. Pour de plus amples informations, veuillez consulter le schéma ci-dessous.

#### **Schéma**

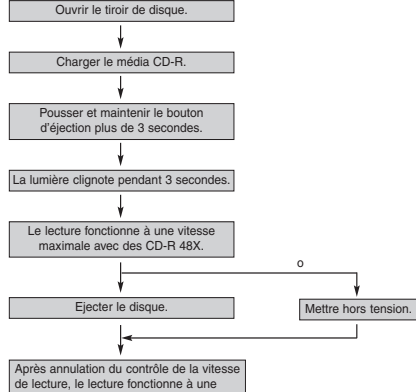

vitesse maximale avec des CD-R 40X.

#### **Ejection manuelle D**

Ce lecteur/graveur est doté d'une fonction permettant l'éjection manuelle du CD, par exemple en cas de défaillance ou de coupure de l'alimentation. La procédure d'éjection manuelle est la suivante.

**NOTE:** Cette fonction ne doit être utilisée qu'en cas de besoin absolu.

- 1) Couper l'alimentation électrique.
- 2) Enfoncer une tige fine (grand trombone redressé, par exemple) dans le petit orifice situé au-dessus de la touche d'arrêt/éjection. La trappe s'ouvre et le plateau sort partiellement.
- 3) Tirer sur la trappe afin de la sortir complètement puis saisir le plateau entre le pouce et l'index et tirer délicatement.

**NOTE:** Cette fonction de secours ne doit être utilisée qu'en cas de besoin absolu. Un recours trop fréquent à l'éjection manuelle provoquerait une défaillance. S'il est impossible de bien tenir le plateau à la main, tirer à l'aide d'une pince métallique à documents.

I

#### **Dépannage**

\* Si le lecteur DVD-ROM ne fonctionne pas lorsque l'unité de disque dur est réglée sur le canal d'E/S IDE principal.

#### **(SOLUTION)**

- 1. Vérifiez le cavalier maître/esclave du lecteur
- DVD-ROM. II doit être réglé sur le mode esclave. 2. Vérifiez que l'interface du disque dur est bien du type IDE.
- 3. Vérifiez le réglage du cavalier maître/esclave de votre disque dur. Les anciennes versions des disques durs de type IDE sont parfois configurées en mode Maître seulement (Master Only). Dans ce cas, contactez votre fournisseur de disque dur et modifiez le réglage du cavalier pour passer en mode Maître.
- 4. Si le lecteur ne fonctionne toujours pas, vous aurez besoin de la carte auxiliaire IDE (IDE secondary card).

\* Quand le lecteur DVD-ROM n'installe pas OS/2 warp

## **(SOLUTION)**

1. Sélectionner <NON-LISTED IDE CD>.

#### **AVERTISSEMENT:**

1. Si vous voulez ajouter la ligne de commande WIN ou DOSSHELL dans votre fichier AUTOEXEC.BAT, veillez à les placer après la ligne de commande MSCDEX.EXE.

**Remarque:** Depuis que ce produit est compatible avec Region Playback Control Phase 2, une certaine carte décodeur MPEG ou un logiciel sans code régional peuvent entraîner la non lecture des disques DVD-ROM.

Ce lecteur DVD vous permet de changer le code regional 5 fois seulement.

#### **Avertissement**

Les instructions ci-dessous doivent être observées lors de toute manipulation du lecteur/graveur comme des disques.

#### **Précautions**

- Le fabricant du présent équipement décline toute responsabilité en cas de perte de données ou de dommages directs ou indirects imputables à une installation ou à une manipulation non appropriée.
- Le fabricant décline toute responsabilité en cas de dommages directs ou indirects dus à l'utilisation ou à un mauvais fonctionnement du présent produit.
- Etablissez une copie de sauvegarde de toutes les données importantes afin de ne risquer aucune perte.

#### **Installation**

- Eviter les emplacements soumis aux contraintes suivantes :
- forte humidité
- température élevé
- excès de poussière
- vibrations mécaniques
- rayonnement solaire direct

Il est préférable d'utiliser ce lecteur/graveur en position horizontale.

#### **Fonctionnement**

- Ne pas déplacer brusquement le lecteur/graveur d'un endroit froid à un endroit chaud ni augmenter brutalement la température de la pièce : la condensation ainsi générée risque de provoquer une anomalie de fonctionnement.
- Ne pas omettre de retirer le disque avant tout déplacement du lecteur/graveur : le disque pourrait subir des dommages, entraînant ainsi une perte de données.
- Veiller à prévenir toute pénétration d'objets ou de liquides dans le lecteur/graveur. Si un corps étranger a pénétré, s'adresser au distributeur ayant vendu le périphérique.
- Ne pas couper l'alimentation électrique pendant le fonctionnement du lecteur/graveur.
- Si deux périphériques IDE doivent être connectés sur le onnecteur primaire ou secondaire, veiller à ce qu'ils ne soient pas tous deux en configuration maître ou esclave, ce qui pourrait empêcher Windows de les reconnaître.

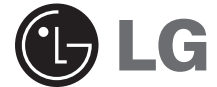

# **DVD-ROM DRIVE**

## **Owner's Manual**

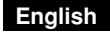

To enjoy fully all the features and functions of your product, please read this owner's manual carefully and completely.

## **Deutsch**

Um den Leistungs-und Funktionsumfang lhres Produkts in vollem Umfang nutzen zu können, sollten Sie dieses Handbuch vollständig und gewissenhaft drucharbeiten.

## **Français**

Veuillez lire avec attention la totalité de ce guide afin de pouvoir maîtriser toutes les possibilités de ce produit.

## **Italiano**

Nel ringraziarvi per avere acquistato questo prodotto, vi raccomandiamo di leggere attentamente le seguenti istruzioni e di conservare questo manuale per eventuali consultazioni future.

## **Español**

Rogramos lea detenidamente todo este manual para aprovechar al máximo todas las características y funciones del producto.

## **Português**

Para usufruir todas as características e funções do seu produto leia atentamente todas as instruções deste Manual do Usuário.

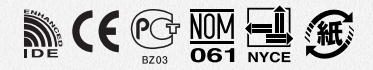

**GDR-8162B**

#### Copyright<sup>C</sup> 2003 CLG

 $\overline{\phantom{a}}$ 

LG Electronics U.S.A. Inc. 1000 Sylvan Ave. Englewood Cliffs NJ 07632 U. S. A. or http://www.lgeus.com

LG Electronics Canada Inc. 550 MATHESON Blvd. East Mississauga. Ontario L4Z4G3 Canada

LG Electronics Deutschland GMBH Jakob-Kaiser-Straße 12, D-47877 Willich, Germany

LG Electronics U. K. Ltd. LG House, 264 Bath Road, Slough Berkshire SL1 4DT United Kingdom

Goldstar France E.U.R.L Paris Nord II 22, Avenue des Nations-B.P.50372 VILLEPINTE 95945 ROISSY CDG CEDEX France

LG Electronics Italia S.P.A. Centro Direzione "IL Quadrate" Via Modigliani, 20090 Segrate (MI) Italy

LG Electronics España Complejo Europa Empressaries (Edif.Bruselas) Ctra. N-VI 28230 Las Rozas Madrid Spain

LG Electronics Australia Pty Ltd. 23, pike st Rydalmere NSW 2116 or http://www.lge.com.au

#### **Caution!**

The disc rotates at high speed in the drive unit. Use of worn, damaged, or non-standard CD-ROM discs can only adversely affect the drive and cause the disc to shatter or crush while in use.

Disc crush can only occur when you use a damaged CD-ROM disc in the drive. It is an extremely rare occurrence, but there are steps which can be taken to prevent it.

**Always check your discs before inserting them into the drive.**

- **1. Take care not to use worn, cracked, damaged, warped or poor quality CD-ROMs, as this may cause damage to your drive.**
- **2. Check the clear plastic on the center of the disc, cracks here are the main cause of disc crush.**
- **3. Do not play CD-ROMs which are a non-standard (I.e. non-circular)shape, such as heart shaped discs, or discs in the shape of a business card.**

**How can you keep your discs from becoming damaged?**

- **1. When not in use, remove discs from the drive. 2. Keep discs in the packaging supplied with them and out of direct sunlight and away from heat**
- **sources.** Excessive vibration or a sudden jolt to the drive during

operation may cause a malfunction. Avoid exposing the drive to sudden changes in temperature as it may cause condensation to collect inside the drive.

Website : http//www.LGservice.com

P/NO: 3828HM1046A (No.2-1)

©2003 Made by **C**LG